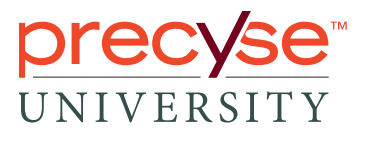

## Downloading Precyse Amazon Apps: Doc Talk and Doc Guide

1. To download one of the Precyse University mobile apps for Amazon (Kindle) devices, launch the App store on your Kindle.

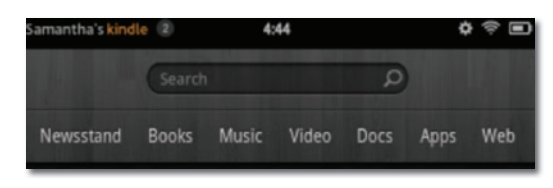

2. Click on the "Store" link in the upper right-hand corner.

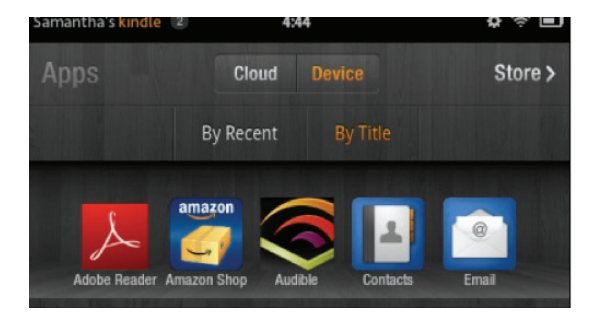

**3.** The quickest way to find Precyse University apps is to search the App Store using the keywords "Precyse University".

**precyse** 

ICD-10 PHYSICIAN

- 4. Select the app you would like to install (Doc Guide or Doc Talk) and click on the FREE icon
- 5. The app will then install and allow you to access it through the Apps menu